# **m6anet**

**Feb 24, 2023**

## **Contents**

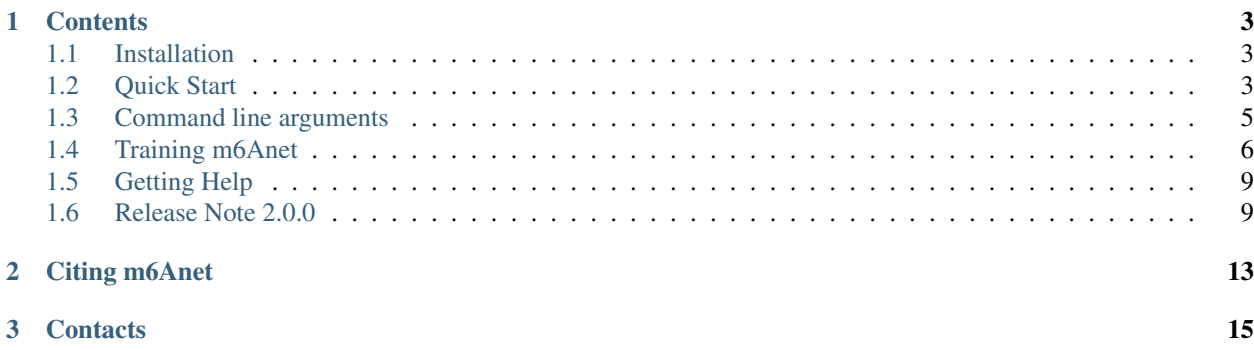

m6anet is a python tool that leverages Multiple Instance Learning framework to detect m6a modifications from Nanopore Direct RNA Sequencing data.

m6anet requires Python version 3.7 or higher. To install the latest release with PyPI (recommended) run:

pip install m6anet

See our *[Installation page](#page-6-1)* for details.

To detect m6A modifications from your direct RNA sequencing sample, you can follow the instructions in our *[Quick](#page-6-2)[start page](#page-6-2)*. m6Anet is trained on dataset sequenced using the SQK-RNA002 kit and has been validated on dataset from SQK-RNA001 kit. Newer pore version might alter the raw squiggle and affect segmentation and classification results and in such cases m6Anet might need to be retrained.

## CHAPTER<sup>1</sup>

### **Contents**

### <span id="page-6-1"></span><span id="page-6-0"></span>**1.1 Installation**

m6Anet requires [Python version 3.7 or higher](https://www.python.org) to run. Installation typically takes less than 5 minutes but might vary depending on your connection speed

#### **1.1.1 PyPI installation (recommended)**

pip install m6anet

### **1.1.2 Installation from our GitHub repository**

```
git clone https://github.com/GoekeLab/m6anet.git
cd m6anet
python setup.py install
```
## <span id="page-6-2"></span>**1.2 Quick Start**

#### **1.2.1 Dataprep**

m6Anet dataprep requires eventalign.txt from nanopolish eventalign:

```
nanopolish eventalign --reads reads.fastq --bam reads.sorted.bam --genome transcript.
˓→fa --scale-events --signal-index --summary /path/to/summary.txt --threads 50 > /
˓→path/to/eventalign.txt
```
This function segments raw fast5 signals to each position within the transcriptome, allowing m6Anet to predict modification based on the segmented signals. In order to run eventalign, users will need: \* reads.fastq: fastq file generated from basecalling the raw .fast5 files \* reads.sorted.bam: sorted bam file obtained from aligning reads.fastq to the reference transcriptome file \* transcript.fa: reference transcriptome file

We have also provided a demo eventalign.txt dataset in the repository under /path/to/m6anet/m6anet/tests/data/eventalign.txt. Please see [Nanopolish](https://github.com/jts/nanopolish) for more information.

After running nanopolish eventalign, we need to preprocess the segmented raw signal file using 'm6anet dataprep':

```
m6anet dataprep --eventalign /path/to/m6anet/m6anet/tests/data/eventalign.txt \
                --out_dir /path/to/output --n_processes 4
```
The output files are stored in /path/to/output:

- data. json: json file containing the features to feed into m6Anet model for prediction
- data.log: Log file containing all the transcripts that have been successfully preprocessed
- data.info: File containing indexing information of data.json for faster file access and the number of reads for each DRACH positions in eventalign.txt
- eventalign.index: Index file created during dataprep to allow faster access of Nanopolish eventalign.txt during dataprep

#### **1.2.2 Inference**

Once m6anet dataprep finishes running, we can run m6anet inference on the dataprep output

```
m6anet inference --input_dir path/to/output --out_dir path/to/output --n_processes 4_
˓→--num_iterations 1000
```
m6anet inference will run default human model trained on the HCT116 cell line. In order to run Arabidopsis-based model, change the inputs to --model\_state\_dict, --read\_proba\_threshold and norm\_path to

```
m6anet inference --input_dir path/to/output --out_dir path/to/output --read_proba_
˓→threshold 0.0032978046219796 \
   --model_state_dict m6anet/m6anet/model/model_states/arabidopsis_virc.pt --norm_
˓→path m6anet/m6anet/model/norm_factors/norm_factors_virc.joblib\
   --n_processes 4 --num_iterations 1000
```
m6Anet will sample 20 reads from each candidate site and average the probability of modification across several round of sampling according to the –num\_iterations parameter. The output file *data.site\_proba.csv* contains the probability of modification at each individual position for each transcript. The output file will have 6 columns

- transcript\_id: The transcript id of the predicted position
- transcript\_position: The transcript position of the predicted position
- n\_reads: The number of reads for that particular position
- probability\_modified: The probability that a given site is modified
- kmer: The 5-mer motif of a given site
- mod\_ratio: The estimated percentage of reads in a given site that is modified

The output file *data.indiv\_proba.csv* contains the probability of modification for each read

- transcript id: The transcript id of the predicted position
- transcript\_position: The transcript position of the predicted position
- read\_index: The read identifier from nanopolish that corresponds to the actual read\_id from nanopolish summary.txt
- probability\_modified: The probability that a given read is modified

The total run time should not exceed 10 minutes on a normal laptop. We also recommend a threshold of 0.9 for selecting m6A sites based on the probability\_modified column, which can be relaxed at the expense of having lower model precision.

m6Anet also supports pooling over multiple replicates. To do this, simply input multiple folders containing m6anetdataprep outputs:

```
m6anet inference --input_dir data_folder_1 data_folder_2 ... --out_dir output_folder -
˓→-n_processes 4 --num_iterations 1000
```
## <span id="page-8-0"></span>**1.3 Command line arguments**

We provide 2 main scripts to run m6A prediction as the following.

#### **1.3.1 m6anet dataprep**

#### • Input

Output files from nanopolish eventalign. Please refer to *[Quickstart page](#page-6-2)* for more details on running nanopolish.

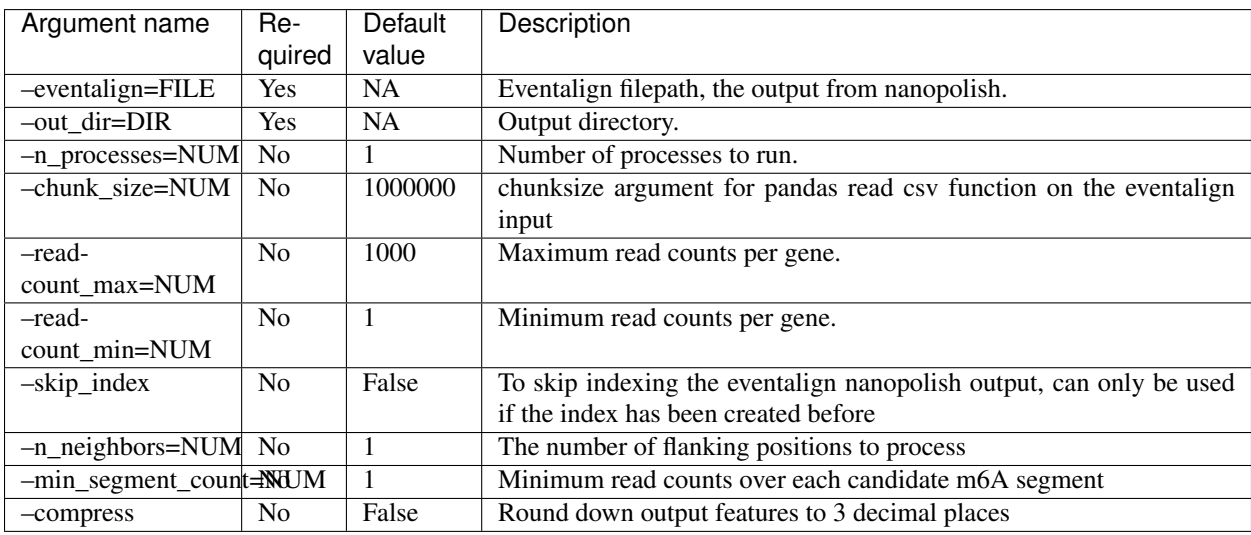

#### • Output

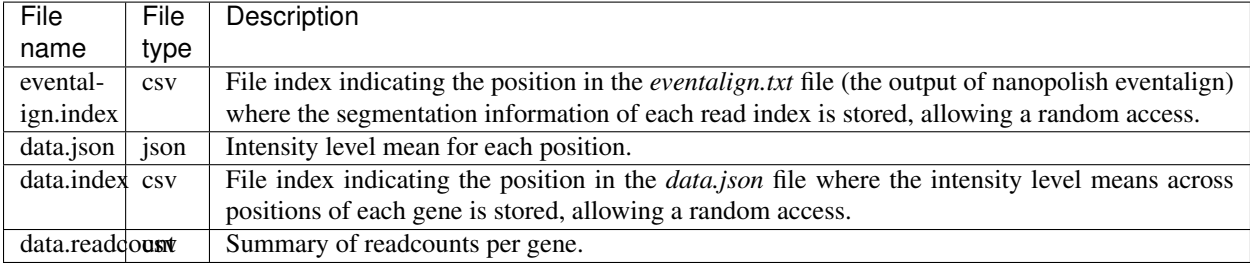

#### **1.3.2 m6anet inference**

• Input

Output files from m6anet dataprep.

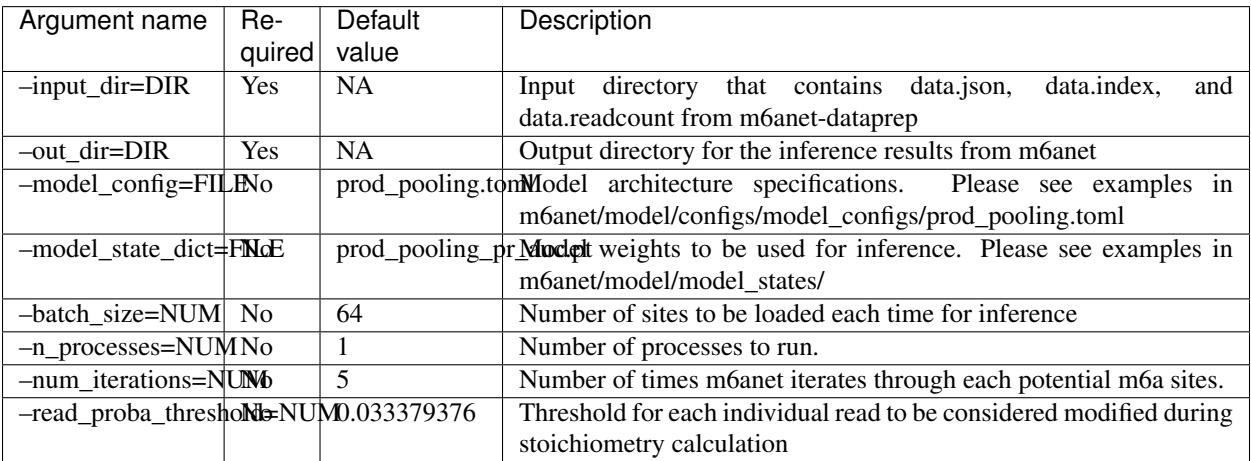

#### • Output

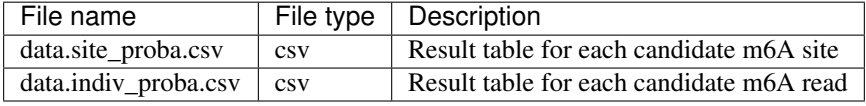

#### **1.3.3 m6anet train**

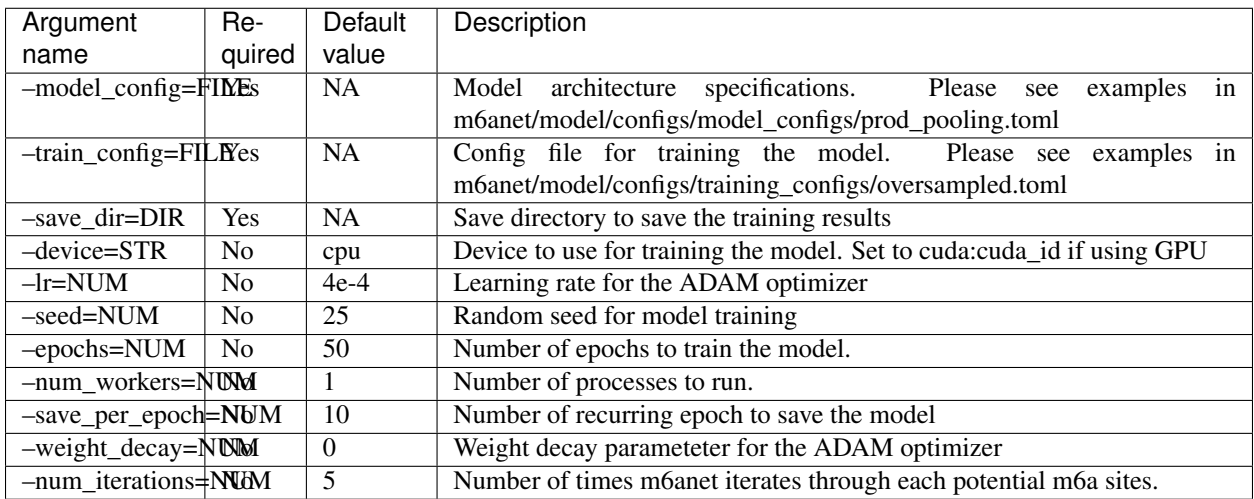

## <span id="page-9-0"></span>**1.4 Training m6Anet**

m6Anet expects a training config file and a model config file, both on TOML format. We have provided examples of the model config file and the training config file in:

- m6anet/m6anet/model/configs/model\_configs/m6anet.toml
- m6anet/m6anet/model/configs/training\_configs/m6anet\_train\_config.toml

Below is the content of m6anet\_train\_config.toml

```
[loss_function]
loss_function_type = "binary_cross_entropy_loss"
[dataset]
root_dir = "/path/to/m6anet-dataprep/output"
min_reads = 20
norm_path = "/path/to/m6anet/m6anet/model/norm_factors/norm_dict.joblib"
num_neighboring_features = 1
[dataloader]
   [dataloader.train]
   batch_size = 256
    sampler = "ImbalanceOverSampler"
    [dataloader.val]
   batch_size = 256
    shuffle = false
    [dataloader.test]
    batch size = 256shuffle = false
```
User can modify some basic training information such as the batch\_size, the number of neighboring features, as well as the minimum number of reads per site to train m6Anet. We have also calculated the normalization factors required under norm\_path variable. In principle, one can even change the loss\_function\_type by choosing one from m6anet/m6anet/utils/loss\_functions.py or defining a new one. Sampler can be set to ImbalanceOverSampler (in which the model will perform oversampling to tackle the data imbalance with m6Anet modification) or any other sampler from m6anet/m6anet/utils/data\_utils.py

The training script will look for data.info.labelled file and data.json file under the root\_dir directory. While data.info can be obtained by running m6anet dataprep on nanopolish eventalign.txt file, data.info.labelled must be supplied by the user by adding extra columns to the data.info file produced by m6anet dataprep. Additionally, data.info.labelled must be of the following format:

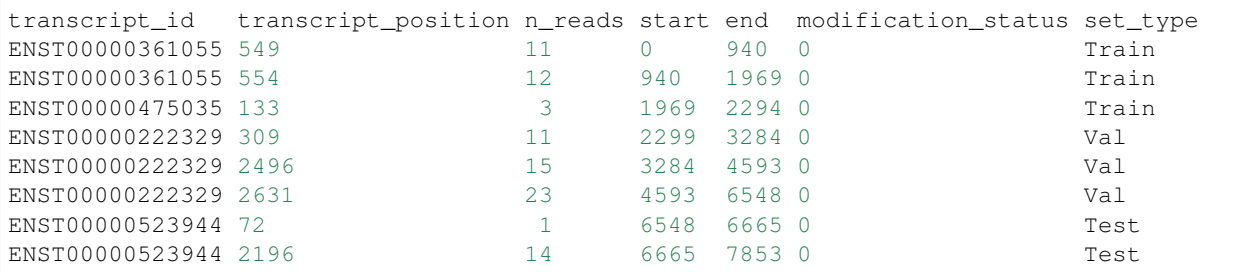

Here modification status tells the model which positions are modified and which positions are not modified. The column set\_type informs the training script which part of the data we should train on and which part of the data should be used for validation and testing purpose. Lastly, n\_reads corresponds to the number of reads that comes from the corresponding transcript positions and any sites with n\_reads less than the min\_reads specified in he training config file will not be used for training validation, or testing. We have also provided an example of data.readcount.labelled in m6anet/demo/ folder.

Below is the content of m6anet.toml:

```
model = "prod_sigmoid_pooling"
[[block]]
block_type = "DeaggregateNanopolish"
num_neighboring_features = 1
[[block]]
block_type = "KmerMultipleEmbedding"
input_channel = 66
output_channel = 2
num_neighboring_features = 1
[[block]]
block_type = "ConcatenateFeatures"
[[block]]
block_type = "Linear"
input_channel = 15
output_channel = 150
activation = "relu"
batch_norm = true
[[block]]
block_type = "Linear"
input_channel = 150
output_channel = 32
activation = "relu"
batch_norm = false
[[block]]
block_type = "SigmoidProdPooling"
input_channel = 32
n_reads_per_site = 20
```
The training script will build the model block by block. For additional information on the block type, please check the source code under m6anet/m6anet/model/model\_blocks

In order to train m6Anet, please change the root\_dir variable inside prod\_pooling.toml to m6anet/demo/. Afterwards, run m6anet-dataprep:

```
m6anet dataprep --eventalign m6anet/demo/eventalign.txt \
               --out_dir m6anet/demo/ --n_processes 4
```
This will produce data.index file and data.json file that will be used for the script to access the preprocessed data Next, to train m6Anet using the demo data, run:

```
m6anet train --model_config m6anet/model/configs/model_configs/m6anet.toml --train_
→config ../m6anet/model/configs/training_configs/m6anet_train_config.toml --save_dir_
˓→/path/to/save_dir --device cpu --lr 0.0001 --seed 25 --epochs 30 --num_workers 4 --
˓→save_per_epoch 1 --num_iterations 5
```
The model will be trained on cpu for 30 epochs and we will save the model states every 1 epoch. One can replace the device argument with cuda to train with GPU. For complete description of the command line arguments, please see *[Command line arguments page](#page-8-0)*

## <span id="page-12-0"></span>**1.5 Getting Help**

We appreciate your feedback and questions! You can report any error or suggestion related to m6Anet as an [issue on](https://github.com/GoekeLab/m6anet/issues) [github.](https://github.com/GoekeLab/m6anet/issues) If you have questions related to the manuscript, data, or any general comment or suggestion please use the [Discussions.](https://github.com/GoekeLab/m6anet/discussions)

Thank you!

## <span id="page-12-1"></span>**1.6 Release Note 2.0.0**

#### **1.6.1 API Changes**

The m6Anet functions for preprocessing, inference, and training have now been simplified. We now provide a single entry point for all m6anet functionalities through the m6anet module. This means that all the old functionalities of m6Anet are now available through the m6anet module call, such as m6anet dataprep, m6anet inference and m6anet train functions. The command m6anet-dataprep, m6anet-run\_inference and m6anet-train are deprecated and will be removed in the next version. Please check our updated *[Quickstart](#page-6-2) [page](#page-6-2)* and *[Training page](#page-9-0)* for more details on running m6Anet.

We have also made some changes to the m6anet dataprep function. Previously m6anet-dataprep produces data.index and data.readcount files to run inference, and we realized that this can be simplified by combining the two files together. The current m6anet dataprep (and also the deprecated m6anet-dataprep) now produces a single data.info file that combines the information from both data.index and data.readcount. Furthermore, m6anet inference (also the deprecated m6anet-run\_inference) now requires data.info file to be present in the input directory. We have also provided a function for users to convert older dataprep output files to the newest format using

m6anet convert --input\_dir /path/to/old/dataprep/output --out\_dir /path/to/old/ ˓<sup>→</sup>dataprep/output

This function will create data.info file by combining the old data.index and data.readcount files. The users still need to make sure that data.info file is located in the same folder as data.json file

#### **1.6.2 Faster and Better Inference Implementation**

In order to minimize the effect of sequencing depth in m6Anet prediction, a fixed number of reads are sampled from each site during m6Anet training. This process is repeated during inference where the sampling will be repeated several times for each candidate site to stabilize the modification probability. The number of sampling rounds is controlled through the option *–num\_iterations* and the default was set to 5 in the previous version of m6Anet to minimize running time.

A low number of sampling iterations results in unstable probability value for individual sites and while the overall performance of m6Anet on large datasets remains unaffected, users looking to identify and study modifications on individual sites will benefit from a more consistent modification score. In m6Anet 2.0.0, we have improved the inference process so that it can accommodate a higher number of sampling iterations while still maintaining a relatively fast inference time. Here we include the comparison between the older m6Anet version against the current release in terms of their peak memory usage and running time over a different number of sampling rounds on our HEK293T dataset with 95030 sites and 8019824 reads. The calculation is done on AMD EPYC 7R32 with *–num\_processes* set to 25.

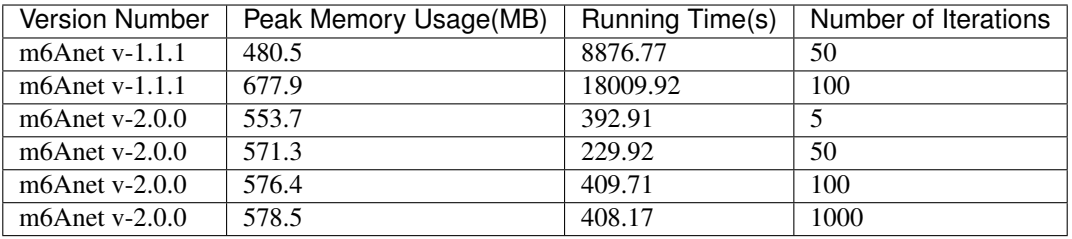

As we can see, the latest version of m6Anet has relatively constant peak memory usage with minimal difference in running time between 100 and 1000 iteration runs. This is done by saving each individual read probability in *data.indiv\_proba.csv* file before sampling the required amount of reads for each site in parallel.

#### **1.6.3 Rounding of Dataprep Output**

Users can now add --compress flag to m6anet dataprep to round the dataprep output features to 3 decimal places. In our experience, this reduces the file size for data.json significantly without compromising model performance.

#### **1.6.4 Arabidopsis Trained m6Anet**

We have also included m6Anet model trained on the Arabidopsis VIRc dataset from our [paper](https://www.nature.com/articles/s41592-022-01666-1) as an option for users who are looking to study m6A modification on plant genomes or to aggregate predictions from different m6Anet models on their datasets. Here we present single molecular probability results on synthetic RNA from the [curlcake](https://www.nature.com/articles/s41467-019-11713-9) [dataset](https://www.nature.com/articles/s41467-019-11713-9)

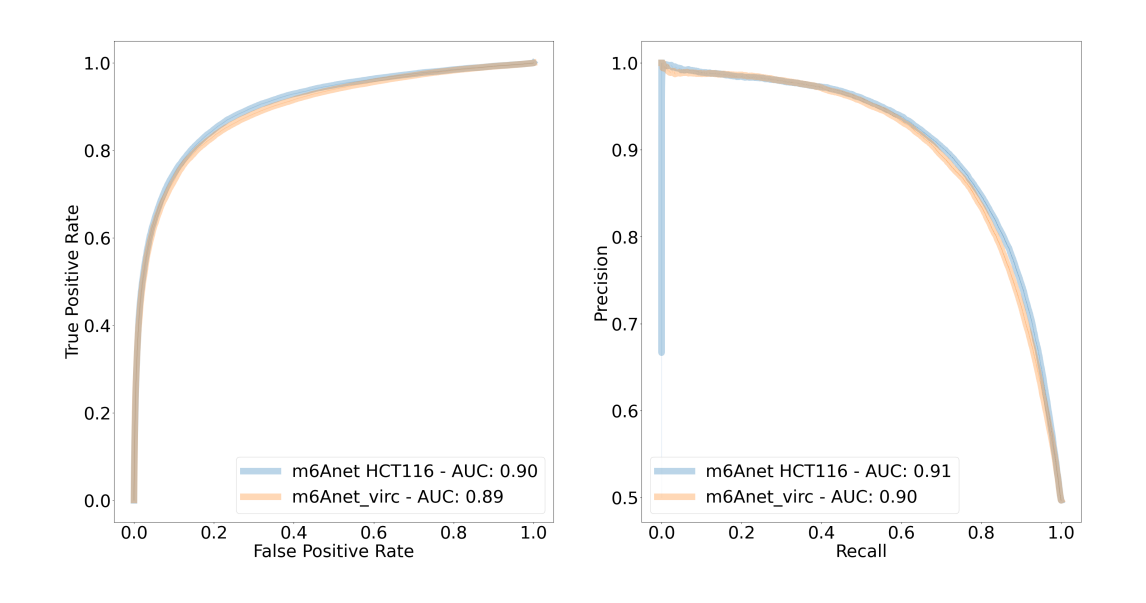

The single-molecule m6A predictions of the Arabidopsis model seem to be comparable with the human model with ROC AUC of 0.89 and PR AUC of 0.90 on the synthetic. We also validate the ability to predict per-molecule modifications of the Arabidopsis model on the human HEK293T METTL3-KO and wild-type samples that were mixed to

achieve an expected relative m6A stoichiometry of 0%, 25%, 50%, 75%, and 100% from [xPore](https://www.nature.com/articles/s41587-021-00949-w) on the sites predicted to be modified in wild-type samples (probability  $\geq 0.7$ ) As we can see, from the 1041 shared sites that we inspect across the HEK293T mixtures, the median prediction of the model follows the expected modification ratio.

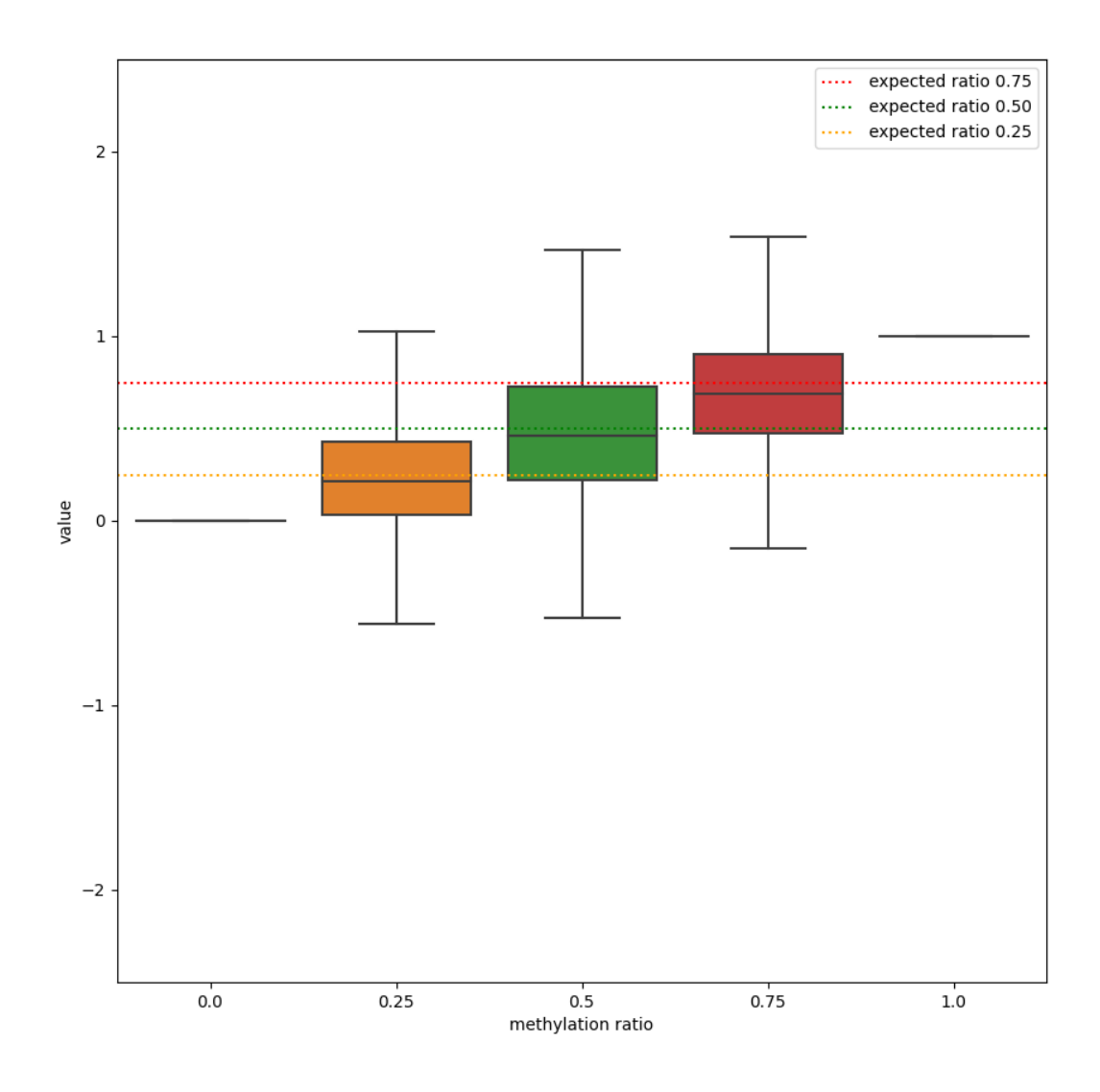

In order to run the Arabidopsis model, please add the following command when running m6anet inference

- --read\_proba\_threshold : 0.0032978046219796
- --model\_state\_dict : m6anet/m6anet/model/model\_states/arabidopsis\_virc.pt
- --norm\_path : m6anet/m6anet/model/norm\_factors/norm\_factors\_virc.joblib

# CHAPTER 2

Citing m6Anet

<span id="page-16-0"></span>If you use m6Anet in your research, please cite [Christopher Hendra, et al.,Detection of m6A from direct RNA sequencing using a Multiple Instance Learning framework. *Nat Methods* (2022)][\(https://doi.org/10.1038/](https://doi.org/10.1038/s41592-022-01666-1) [s41592-022-01666-1\)](https://doi.org/10.1038/s41592-022-01666-1)

# CHAPTER 3

## **Contacts**

<span id="page-18-0"></span>m6anet is developed and maintained by [Christopher Hendra](https://github.com/chrishendra93) and [Jonathan Göke](https://github.com/jonathangoeke) from the Genome Institute of Singapore, A\*STAR. If you want to contribute, please leave an issue in [our repo](https://github.com/GoekeLab/m6anet/issues)

Thank you!